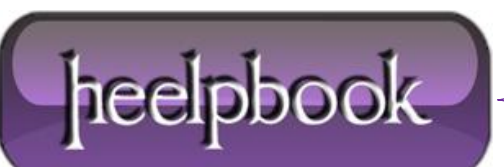

**Date**: 29/06/2012 **Procedure:** SQL Server - Copy Results with Headers - Management Studio **Source: [LINK](http://sqlandme.com/2011/08/16/sql-server-copy-results-with-headers-management-studio/) Permalink: [LINK](http://heelpbook.altervista.org/2012/sql-server-copy-results-with-headers-management-studio/) Created by:** HeelpBook Staff **Document Version:** 1.0

## **SQL SERVER – COPY RESULTS WITH HEADERS – M[ANAGEMENT](http://heelpbook.altervista.org/2012/sql-server-copy-results-with-headers-management-studio/) STUDIO**

**SSMS** allows you copy query results with column headers. However, if you copy results by choosing "**Copy**" or **Ctrl + C**, by default it does not copy headers.

**Management Studio 2008** allows you to copy data with headers by choosing "**Copy with Headers**" from **Edit** or **Context Menu** (or Ctrl + Shift + C).

## Context Menu in 2008

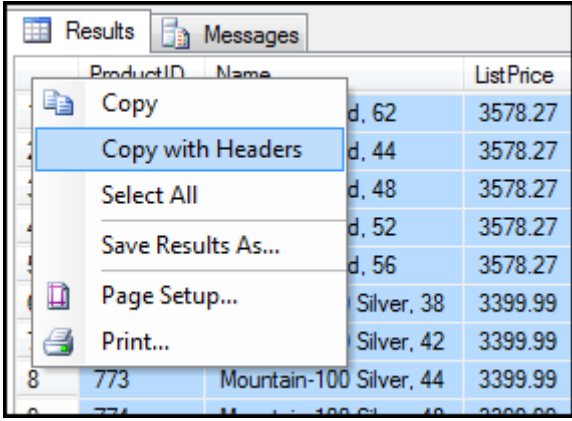

However, for **Management Studio 2005** no such shortcut is available:

## Context Menu in 2005:

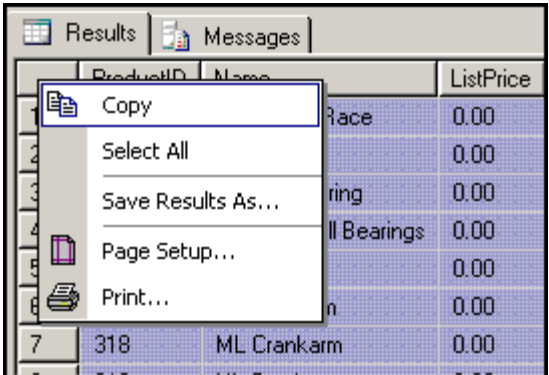

You can set "Copy with Headers" as \*default\* from SSMS options: This can be done in both **SSMS 2005** and **2008**.

- 1. Go to "**Tools**" –> "**Options**"
- 2. Expand "**Query Results**" –> "**SQL Server**" –> "**Results to Grid**"
- 3. Check "**Include column headers when copying or saving the results**"

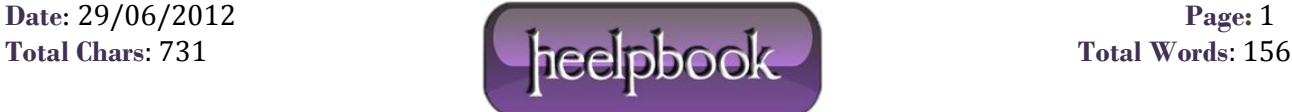

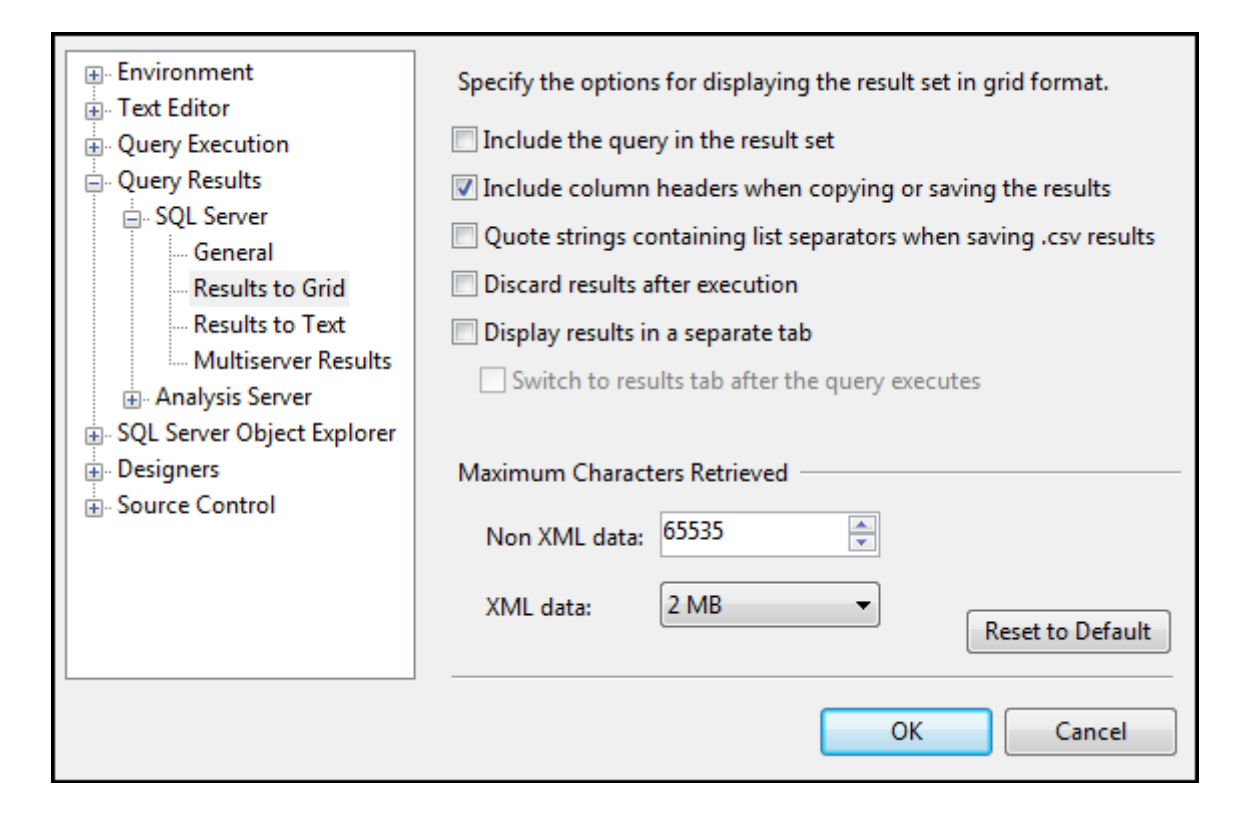

4. Click "**OK**".

**Note:** Changes will take effect in new query windows only. This will enable copying headers with \***simple**\* copy (Ctrl + C).

Hope This Helps!

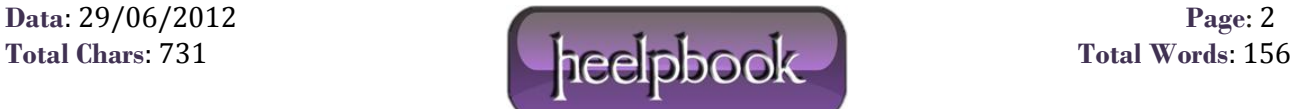